# ALESIS® **MULTIMIX4USBFX**

ユーザーガイド

# 安全にお使いいただくために

#### この取扱説明書で使用している危険防止のマーク

- $\overbrace{\phantom{a}}^{\mathbf{\hat{A}}}$  このマークは、操作とメンテナンスにおける重要な指示があることを示しています。
	- このマークは、適切な電圧で機器をしようしないと、感電の恐れがあるという警告です。

このマークは、ご利用出力コネクターが感電を起こす恐れのある電圧を含んでいるという警告です。

### 製品をご使用の際は、以下の使用上の注意に従ってください。あ

- 1. 注意事項を必ずお読みください。
- 2. 注意事項を必ずお守りください。
- 3. すべての警告に従ってください。
- 4. すべての注意事項に従ってください。
- 5. 水の近くで使用しないでください。
- 6. お手入れの際は、乾いた布を使用してください。液体洗剤は、フロントバネルのコントロール装置を損なった り、危険な状態を招いたりする恐れがあるので、使用しないでください。
- 7. 取扱説明書に従って設置してください。
- 8. 暖房器具や調理器具、アンプを含むその他の音楽機器など、熱を生じる機器の近くには置かないで下さい。
- 9. 電源プラクは、危険防止のために、正しく使用してください。アース端子付の電源プラグは、2 つのブレード のほかに棒状のアース端子が付いています。これは、安全のためのものです。ご利用のコンセント差込口の形 状に合わないときは、専門の業者にコンセントの取り替えを依頼してください。
- 10. 電源コードを誤って踏んだり、挟んだりしないように注意してください。特にプラグ部、コンセント差込口、 本装置の出力部分に注意してください。
- 11. 付属品は、メー力ーが指定しているものを使用してください。
- 12. 音響機器専用の台車、スタンド、ブラケット、テーブルに乗せて使用してください。設置の際、ケーブルの接 続や装置の設置方法が、損傷や故障の原因にならないよう注意してください。
- 13. 雷が鳴っているときや、長時間使用しないときは、プラグを抜いてください。
- 14. 修理やアフターサービスについては、専用窓口にお問い合わせください。電源コードやプラグが損傷したと き、装置の上に液体をこぼしたり、物を落としたりしたとき、装置が雨や湿気にさらされたとき、正常に動作 しないとき等、故障の際は、修理が必要となります。
- 15. 本装置は、正常に動作していても熱を発生しますので、周辺楓器とは最低 15 センチ離し、風通しの良い場所で ご利用ください。
- 16. 主電源プラグまたはアダプターをコンセントからいつでも抜ける状態にしておいてください。
- 17. 本装置をアンプに接続して、ヘッドホンやスピーカーで長時間、大音量で使用すると、難聴になる恐れがあり ます。(聴力低下や、耳鳴りを感じたら、専門の医師にご相談ください)。
- 18. 水がかかるような場所に置かないでください。花瓶、缶飲料、コーヒーカップなど、液体が入ったものを本装 置の上に置かないでください。
- 19. 警告:火災や感電防止のため、雨や温気にさらさないでください。

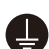

このマークのついた製品は、必ず電源プラグをコンセントに差し込む前に、アダプターのアース線を接地 してご使用ください。

# 製品保証規定

- 1. 製品の保証期間はご購入日より一年間です。
- 2. ご購入時の納品書・領収書がご購入証明になります。紛失しないように大切に保管してください。
- 3. 保証期間内の無償修理はお買上げの販売店にご依頼の上、購入証明をご提示ください。
- 4. 贈答品などでお買上げ販売店が不明な場合には、弊社カスタマーサポート部へご相談ください。
- 5. 保証期間内でも次の場合には有償修理になります。
	- (イ) ご使用上の誤りおよび不当な修理や改造による故障および損傷。
	- (ロ) お買上げ後の移動や落下などによる故障および損傷。
	- (ハ) 火災、地震、風水害、落雷、その他の天災地変、公害や異常電圧による故障および損傷。
	- (ニ) 消耗部品の交換。
	- (ホ) 購入証明のご提示がない場合。
	- (ヘ) 購入証明にご購入日および販売店名の記載がない場合、あるいは字句を書き換えられた場合。
- 6. inMusic Japan は製品の使用不可能または不具合に基づく損害、また法律の定める範囲内での人身傷害を含め る、いかなる二次的および間接的な損害賠償の責任を負いません。保証条件や本保証に基づき inMusic Japan が負う責任は販売国の国内でのみ有効です。本保証で定められた修理は inMusic Japan でのみ行われるものと します。
- 7. オークションなどを含む中古販売品・個人売買品・未開封品の二次販売等は本保証の対象外となります。
- 8. 修理およびその他ご不明な点につきましては、弊社カスタマーサポート部へご連絡ください。

#### inMusic Japan 株式会社 カスタマーサポート部

東京都港区南麻布 3-19-23 オーク南麻布ビルディング 6 階 [ Web ] inmusicbrands.jp [ サポート ] www.inmusicbrands.jp/support/

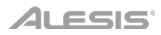

# サーガイド

## はじめに

同梱品

MultiMix 4 USB FX USB ケーブル 電源アダプター ソフトウェア・ダウンロード・カード ユーザーガイド(本書)

サポート

MultiMix 4 USB FX の最新情報 (システム要件や互換性など) につきましては、製品ページ (http://alesis.jp/multimix4usbfx/) をご覧ください。

製品のサポートにつきましては、http://inmusicbrands.jp/support/をご覧ください。

## セットアップ

はじめに>同梱品にないものは別売です。

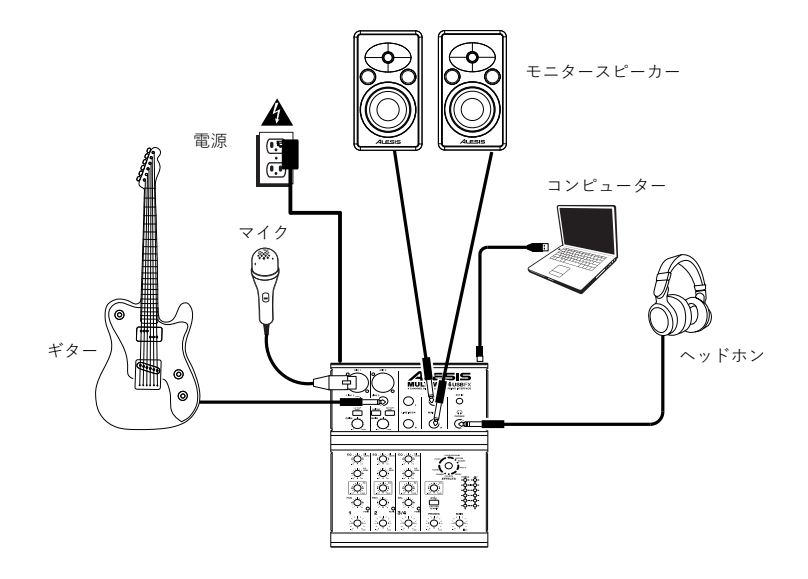

#### 特徴

### トップパネル

- マイク入力端子 ‒ XLR (キャノン) ケーブルを使用し て、マイクを接続します。
- ライン入力端子 標準プラグ・ケーブルを使用して、 ラインレベルのデバイスを接続します。
- 3. LO CUT スイッチ このスイッチを押すと、ハイパス (ローカット)・フィルターがオンになり、80Hz 以下の 信号を減衰させます。
- GAIN ノブ チャンネルのフェーダと EQ に送られる前 のレベル(PRE)を調整します。設定の目安は、曲の 最大音量部分で PEAK の LED が点灯するくらいが適切 です。
- GUITAR スイッチ ギターやベースなどハイ・インピ ーダンスの楽器を接続する場合に、このスイッチをオ ンにします。チャンネル 2 のみの機能です。
- $\mathsf{r}$ HI EQ ノブ - 高域の周波数帯のレベルを調整します。
- 7. LO EQ ノブ 低域の周波数帯のレベルを調整します。
- FX センド・レベル 内蔵エフェクタに送る信号レベル (POST) を調整します。
- 9. PAN チャンネル 1 とチャンネル 2 の定位 (L~R) を調整します。
- BAL (BALANCE) チャンネル 3/4 のバランスを調整 します。
- ボリュームノブ 各チャンネルの音量を調整します。
- PEAK LED 信号が大きすぎてクリップするとこの LED が点滅します。その場合は、GAIN ノブやボリュ ームノブで音量を抑えてください。
- EFFECTS セレクター 内蔵エフェクタの種類を選びます。各チャンネルのかかり具合は、それぞれの FX セン ド・レベルで調整します。詳しくは、後述のエフェクトの項目をご参照ください。
- FX リターン・レベル 内蔵エフェクタの出力音量を調整します。
- EXT/USB TO MAIN スイッチ このスイッチをオンにすると、EXT 入力端子および USB 端子経由のコンピュー ター・ソフトウエアからの音声信号をミキサーのメイン出力(とヘッドフォン出力)にルーティングし ます。
- 16. LED メーター - メインミックスのレベルを表示します。頻繁に CLIP LED が点灯する場合は、メインボリューム を下げてください。
- ヘッドホンレベル ヘッドホン出力の音量を調整します。
- メインボリューム メイン出力の音量を調整します。
- 19. メイン出力 1/4 インチ TRS プラグで、外部のアンプやスピーカー、レコーダなどに接続します。音量は、メイ ンボリュームで調整します。
- EXT 入力 1/8 インチ TRS プラグで、テープデッキや CD プレーヤー、MP3 プレーヤーなどを接続します。 EXT/USB TO MAIN スイッチを押すことで、メイン出力にルーティングします。
- ヘッドホン出力 ヘッドホンを接続します。

#### リアパネル

- 1. ファンタム電源 このスイッチでファンタム電源の オン・オフを行います。オンの場合、XLR マイク 端子に接続したコンデンサマイクに、+48V の電源 が供給されます。一般的には、ダイナミックマイク ではファンタム電源は不要です。お使いのマイクを ご確認ください。
- 2. 電源スイッチ ‒ MultiMix 4 USB FX 本体の電源の オン・オフを行います。電源を入れる場合は、接続 されているアンプやスピーカーの電源を入れる前に ミキサの電源をオンにしてください。電源を切る場 合は、アンプやスピーカの電源を切ってからミキサ ーの電源をオフにしてください。

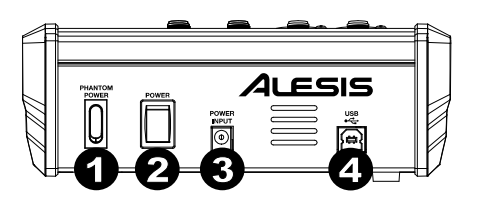

- 3. 電源コネクター 付属の AC アダプター (18V DC、800mA、センタープラス) を接続します。
- 4. USB 端子 付属の USB ケーブルを使用して、MM4USB FX とコンピューターを接続します。

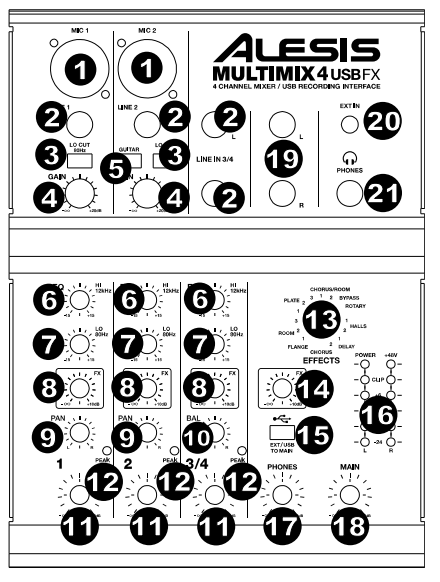

## 操作

MultiMix 4 USB FX をデフォルトの再生デバイスとして設定 するには、コンピューターのオペレーティングシステムに基 づいて以下の手順に従ってください。

\* コンピューターに他の USB オーディオ機器を同 時に接続している場合は、Multi Mix4USB FX を 認識させるため、両方の機器の設定が必要になる 事があります。

Windows:

- 1. 付属の USB ケーブルを使用して MultiMix 4 USB FX をコンピューターに接続し、電源スイッチで電源を入れ ます。
- 2. タスクバーのスピーカーアイコン (音量コントロール) を右クリックし、出力デバイスを選択します。
- またはスタートメニュー > コントロールパネル (クラシック表示では設定 >コントロールパネル) > ハードウェ アとサウンド > サウンドに移動します。
- 3. サウンドコントロールパネルで再生タブを選択し、既定のデバイスとして USB AUDIO CODEC\*を選択します。
- 4. 録音タブをクリックし、既定のデバイスとして USB AUDIO CODEC\*を選択します。
- 5. 右下隅にあるプロパティをクリックします。
- 6. 詳細タブをクリックし、規定の形式として 2 チャンネル、16 ビット、44100Hz (CD の音質) を選択します。
- 7. 排他モードのチェックボックスを外します。
- 8. OK を押してプロパティウィンドウを閉じます。
- 9. OK を押してサウンドコントロールパネルを閉じます。

macOS:

- 1. 付属のUSBケーブルを使用してMultiMix 4 USB FXをコンピューターに接続し、電源スイッチで電源を入れま す。
- 2. アプリケーション > ユーティリティ > オーディオ MIDI設定に移動します。
- 3. オーディオ装置ウィンドウの左側の列のUSB AUDIO CODEC\*を選択します。
- 4. USB AUDIO CODEC\*を右クリックしてこのサウンド入力装置の使用を選択します。
- 5. USB AUDIO CODEC\*を右クリックしてこのサウンド出力装置の使用を選択します。
- 6. Audio MIDI設定を終了します。

#### エフェクト

エフェクトを使用するには:チャンネルの FX センド・レベルを上げ、その後に FX リターン・レベルを上げます。 エフェクトの種類は EFFECTS セレクターで選択します。:

#### リバーブ・エフェクト

- HALL 1:大きなコンサート・ホールのきらびやかな残響を付加します。ボーカルや楽器に適しています。
- HALL 2:大きなコンサート・ホールの温かい残響を付加します。ドラムやピアノなどの楽器に適しています。
- ROOM 1:中程度の部屋のきらびやかな残響を付加します。リードギターなどの楽器に適しています。
- ROOM 2:小さめの部屋の反射の多い残響を付加します。ドラムやパーカッション、エレキギターなどの楽器に 適しています。
- ROOM 3:大きめの部屋の暖かい残響を付加します。アコースティック楽器に適しています。
- PLATE 1:長めのディケイを持つ、スムースなボーカル用プレート・リバーブです。
- PLATE 2:中程度のディケイを持つ、ビンテージ・プレート・リバーブです。
- PLATE 3:短くきらびやかなプレート・リバーブです。繊細な音づくりに適しています。

#### モジュレーション・エフェクト

- CHORUS:短いディレイのモジュレーションにより、ゆっくりとしたツヤのあるコーラス効果を付加します。
- FLANGE:クラシックなフランジャーです。
- ROTARY:オルガンなどに使用される回転式スピーカーの効果をシミュレートします。ギターやボーカル、キー ボード等に適しています。

ディレイ・エフェクト

- DELAY 1:フィードバックの無いシンプルなディレイです。ボーカルやリズム・ギターに適しています。
- DELAY 2:中程度の長さで、フィードバックありのディレイです。エコーを強調したいソロパートなどに適して います。

マルチ・エフェクト

- CHORUS ROOM 1:遅めの CHORUS モジュレーションと ROOM リバーブの組合せで、スペーシ ーな効果 を作ります。
- CHORUS ROOM 2:速めの CHORUS モジュレーションと短い ROOM リバーブの組合せで、劇的なコーラス 効果を作ります。

BYPASS:エフェクトをバイパスします。

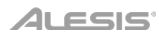

## 付録

## 技術仕様

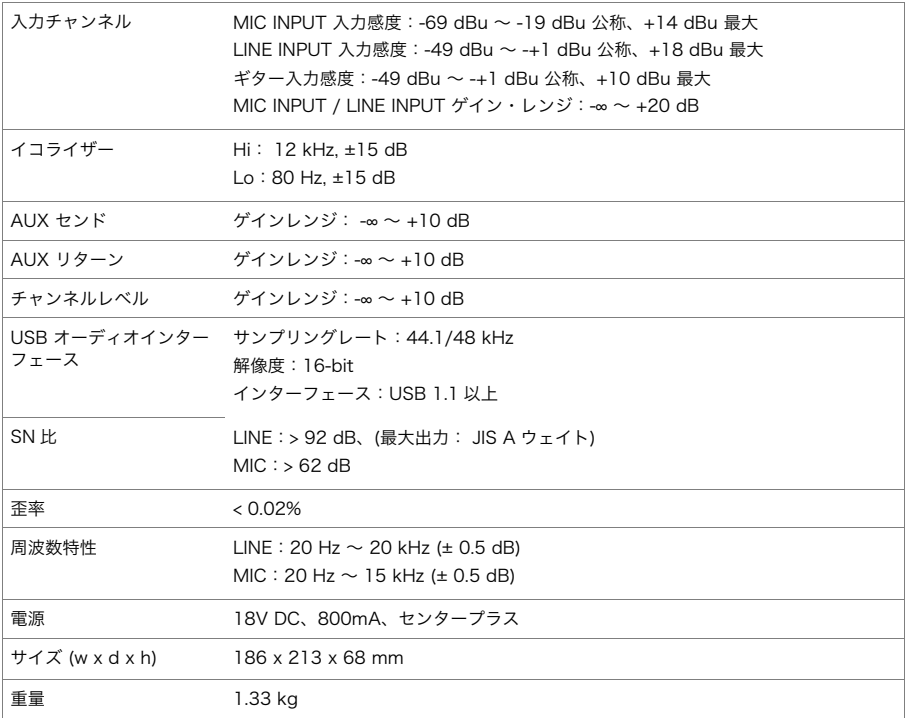

仕様は予告なく変更になる場合がございます。

## 商標とライセンス

Alesis は、米国およびその他の国で登録されている inMusic Brands, Inc.の商標です。 macOS は、米国およびその他の国で登録されている Apple Inc.の商標です。 Windows は、米国およびその他の国におけるマイクロソフト株式会社の登録商標です。 ASIO は、Steinberg Media Technologies, GmbH の商標およびソフトウェアです。 その他の製品名、会社名、商標、または商号は、それぞれの所有者に帰属します。